Newsletter FruitLook May 2018: Closure of the season

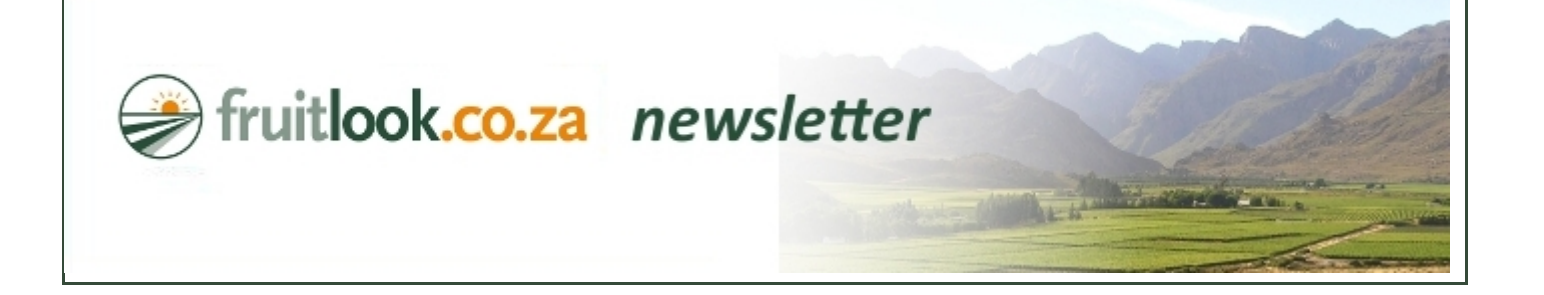

## FruitLook May 2018: Closure of the season

## Dear Mr. Doe,

FruitLook 2017-18 monitored crop production from August 2017 to April 2018 for all major agricultural regions in the Western Cape province. This means the final dataset of this FruitLook season has been delivered. We, as FruitLook Team, want to thank the Western Cape Department of Agriculture for their funding and continued support to the FruitLook service.

Reflecting on the past season, this was a season focused around one single theme: water. As FruitLook we have tried to support the farming community in their decision making on how to deal with the limited availability of water. We hope the absolute impact of the drought has been limited for your farming enterprise.

With the closure of the season, we focus this newsletter on seasonal evaluation. With all FruitLook data for past season available, it is an ideal time to do so!

How to approach your seasonal evaluation via FruitLook? Why are yields in one block higher than in the other? Did your irrigation system provide sufficient water throughout the season? And what is actually a realistic "water budget" for your blocks? Using the complete FruitLook 2017-18 dataset in combination with your own production information you can make a detailed seasonal assessment. We have 5 tips for you on how to do this:

1. Determine growth problems during the 2017-18 season: Use the temporal profile on the MyFields-page to easily see if your blocks show continuous development throughout the growth season. The graph below depicts a prolonged drop in biomass production in November/beginning of December in a red wine grape block close to Stellenbosch. Why did this happen? Understanding and detecting these types of issues will certainly help you take adequate precautions for next season. To analyse the consistency of crop production focus on the Biomass Production, Vegetation Index, Actual Evapotranspiration and Biomass WUE. Prolonged reductions can indicate growth problems.

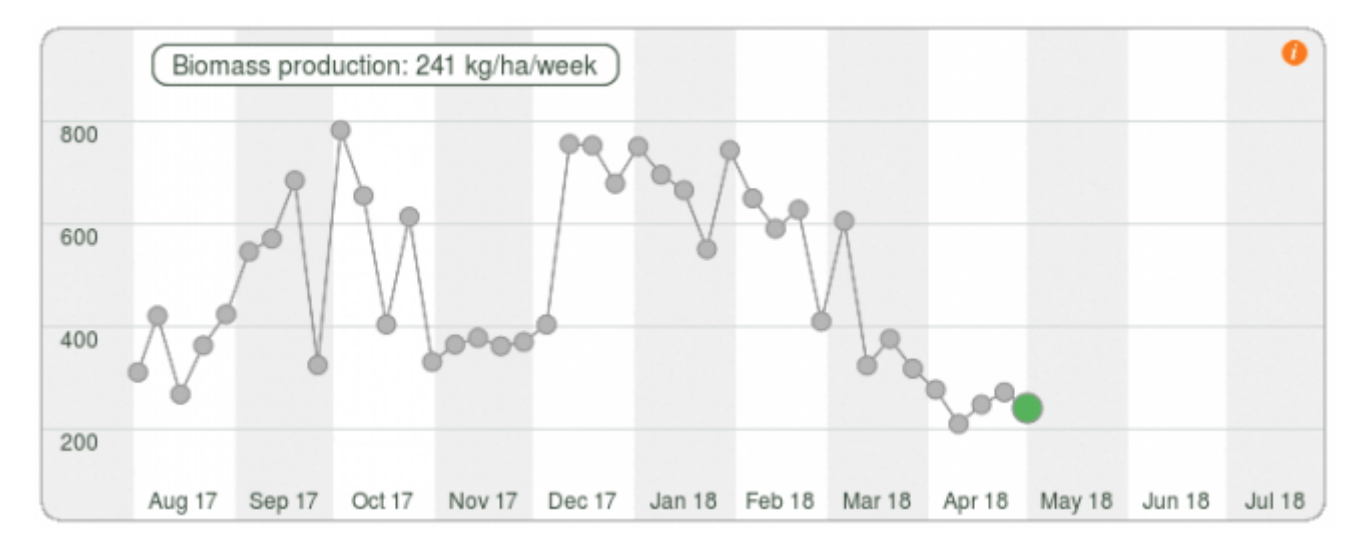

2. Investigate block homogeneity: Within MyField Analysis you can easily identify recurring growth variation in your block, for example via the actual biomass production and cumulative biomass production parameters. What causes this heterogeneity: can it be related to soil type? Or have other factors contributed to lesser growth in certain parts of your block, e.g. irrigation system failure or disease? Some examples are displayed below. Better

insight in the spatial variation within your block can positively affect your management choices in the future, leading to a better crop and higher yield! Remember you can adjust the legend underneath the pictures to better display block variation.

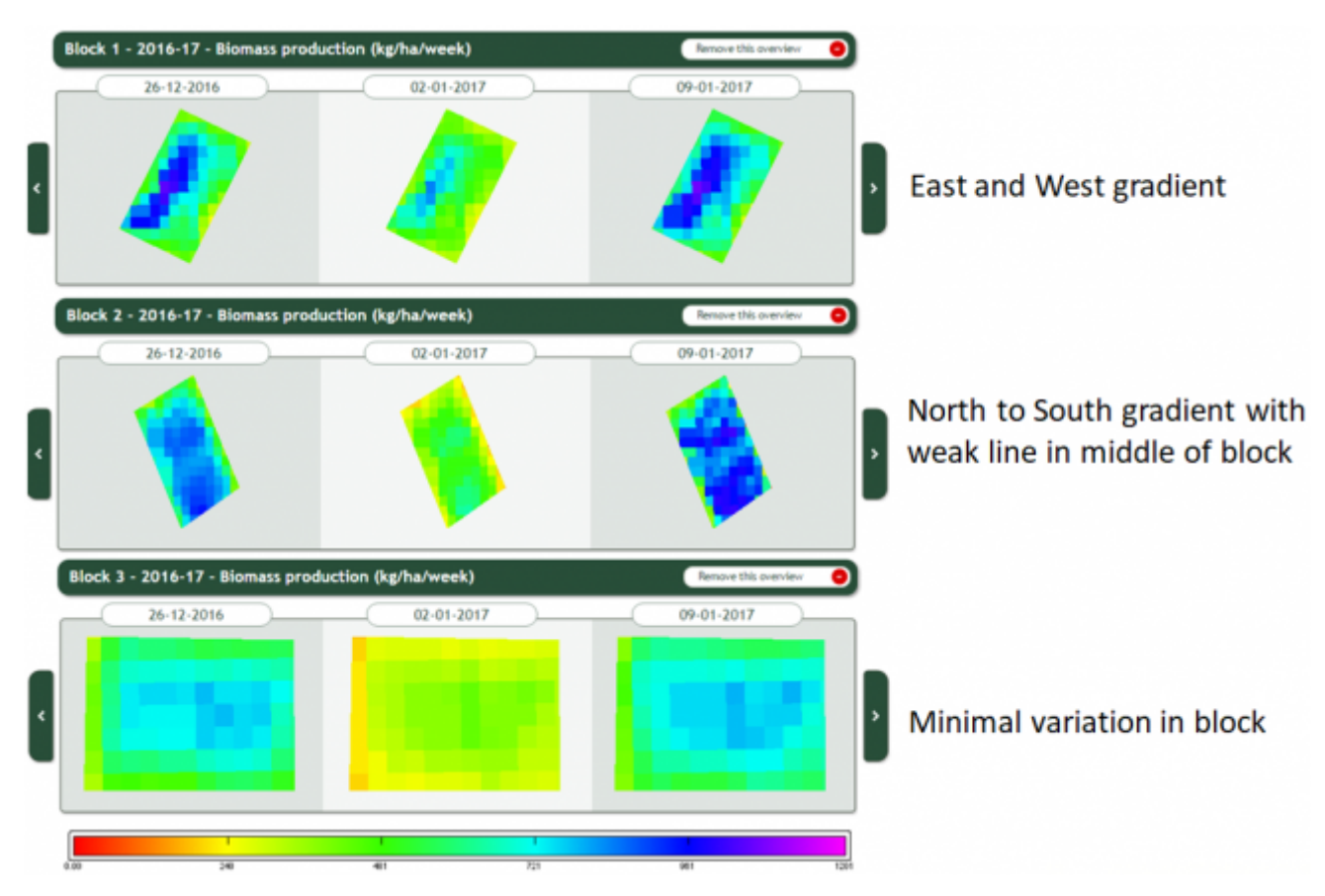

3. Use the MyFields Analysis functionality to evaluate and compare blocks: Apart from looking into spatial growth variation the "MyField Analysis" page can be used to compare blocks with each other in terms of crop development, water use, etc. What works best for your crop and how is this expressed in the various FruitLook parameters? You can also use this tool to compare different seasons. Did a field produce less yield then previous season? You might want to know why. Or do you want to evaluate a change that you introduced during the past season in your crop management? Did this change have the desired effect?

4. Use pivot tables to evaluate the seasonal progression of your fields: In the March newsletter we have explained the use of pivot tables. You can create pivot tables via the .csv which can be exported from the FruitLook website (Smart export under the MyFields page). Pivot tables are a great way to easily summarise and compare a large number of fields as well as parameters in Excel. A pivot table can for example be used to make an assessment on the water budget for your block, by summing the Actual ET and ET deficit data components for the production period of your crop.

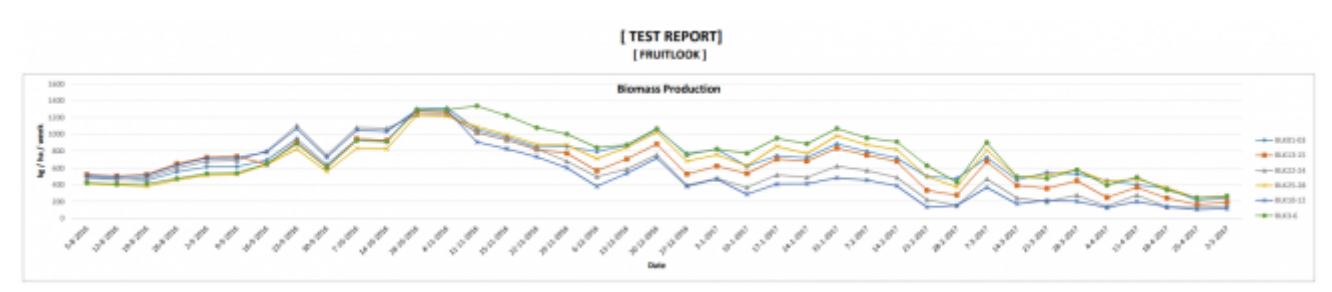

So how can you start using pivot tables yourself? You will need 1[.](https://drive.google.com/file/d/1EIMsnOGecel69OICMnRQzHMUDvi4QasT/view) [The script](https://drive.google.com/file/d/1EIMsnOGecel69OICMnRQzHMUDvi4QasT/view) and 2. The Pivotize manual. The pivot tables are created via a .bas-file (which is the script), which has specified instructions on how this pivot table can be created from the FruitLook export. The manual provides a step-by-step instruction to transform your FruitLook csv into an easy-to-use pivot table. If you need help, don't hesitate to contact us via info@fruitlook.co.za or call us on (+27) 074 322 6574.

5. Visit one of our specified FruitLook training sessions on seasonal evaluation: Our FruitLook TechCoaches hit the road again to provide specified seasonal analysis courses in your region. Invites will follow soon, hence keep yourself informed via the FruitLook newsletter!

If you have any remarks/questions about this newsletter or FruitLook in general, feel free to contact us via [info@fruitlook.co.za](mailto:info@fruitlook.co.za). Although this has been the last general newsletter of the 2017-18 season we will continue our training sessions at Elsenburg and in various regions in the Western Cape. We will sent out the invites for these sessions via separate emails.

We hope FruitLook helped you in your farming this season and we hope to welcome you again next year!

The FruitLook Team

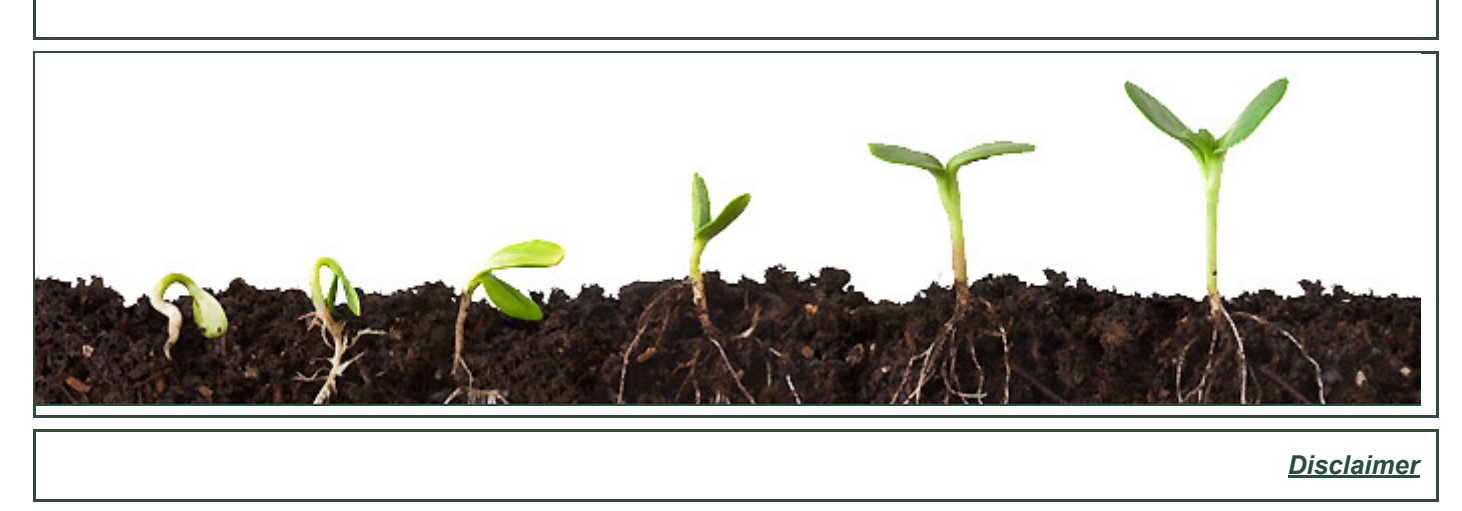

eLEAF BV | Hesselink van Suchtelenweg 6 | 6703 CT Wageningen | The Netherlands | [info@fruitlook.co.za](mailto:info@fruitlook.co.za)